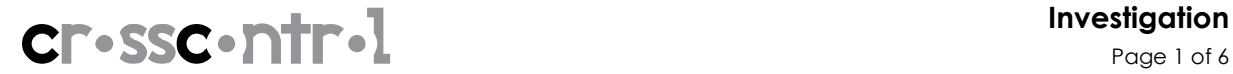

Document name **Document name** Project **Document number** Document number

Release Notes CCSimTech 2.6.2 XX-XXXX Author **Author** Confidentiality level and the state of the state of the state of the state of the state of the state of the state of the state of the state of the state of the state of the state of the state of the state o Ola Markström 2011-03-29 Internal Approval and Approved Approved and Approved and Approved Document revision <Name> A

Page 1 of 6

# Release Notes CCSimTech 2.6.2

## **Revision history**

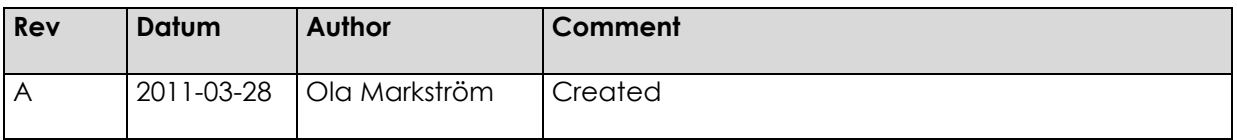

## **Contents**

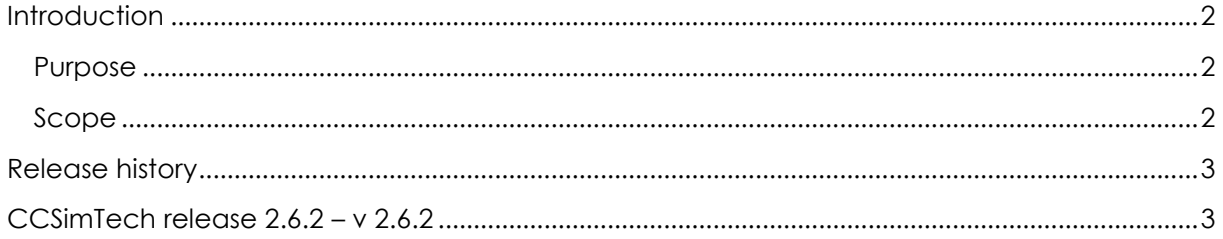

## Introduction

## Purpose

The purpose of the Release Notes is to communicate the major new features and changes in the different releases of CCSimTech 2.6.2. It also documents known problems and workarounds.

## Scope

The document describes all releases of CCSimTech 2.6.2.

## Release history

CCSimTech  $2.6.2 - y 2.6.2$ 

2011-03-28, Ola Markström, CrossControl

About this release

This release aim to make CCSimTech work on Windows 7 (32- and 64bit).

## Solved bugs since last release

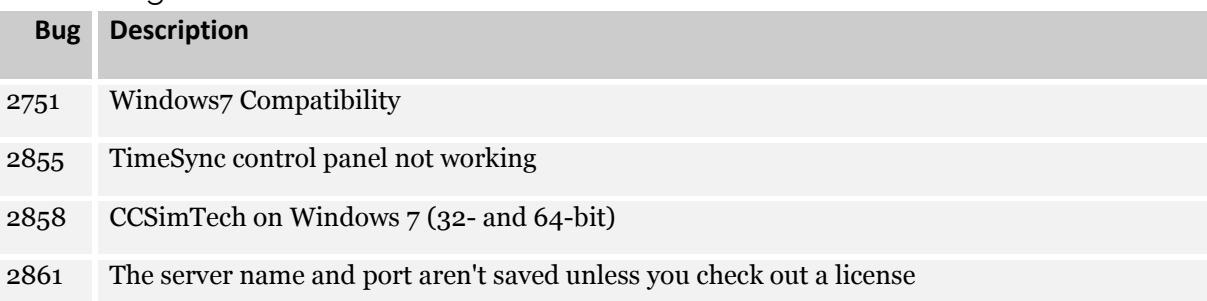

#### Known bugs and limitations

## Ixxat driver crashes when reading writing CAN messages several times

We have a test automation scripts that read and write CAN messages through CCSimtech API in mixed environment. After running test scripts for a while, Ixxat adapter crashes .

NOTE: We have not been able to reproduce this.

#### ESAB software administration tool (ESAT) not working

ESAT using the old SimCan solution with a lib. A work around is to use the new solution is to recompile ESAT with simcan.c instead of the lib.

## IoTool history not updated when the cell is selected.

This is a drawback but instead the cells not flickering when you read it.

Target system requirements

Other requirements

-

Installation on Windows 7

- 1. Right click on the MSI file.
- 2. Click on Properties.
- 3. Click on the Compatibility tab. (see screenshot below)

4. Check the Run this program in compatibility mode for box. (see screenshot below). Select "Previous version of Windows". This option will allow Windows 7 to automatically use the previous version compatibility mode it thinks is best for the MSI file to run properly as.

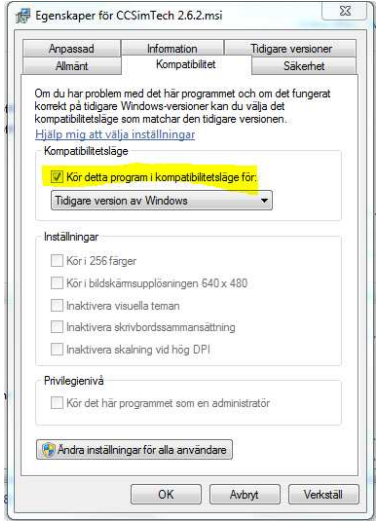

NOTE: A new license needs to be retained after installation.

NOTE: The installation needs to be run as administrator in Windows 7.

## Included in this release

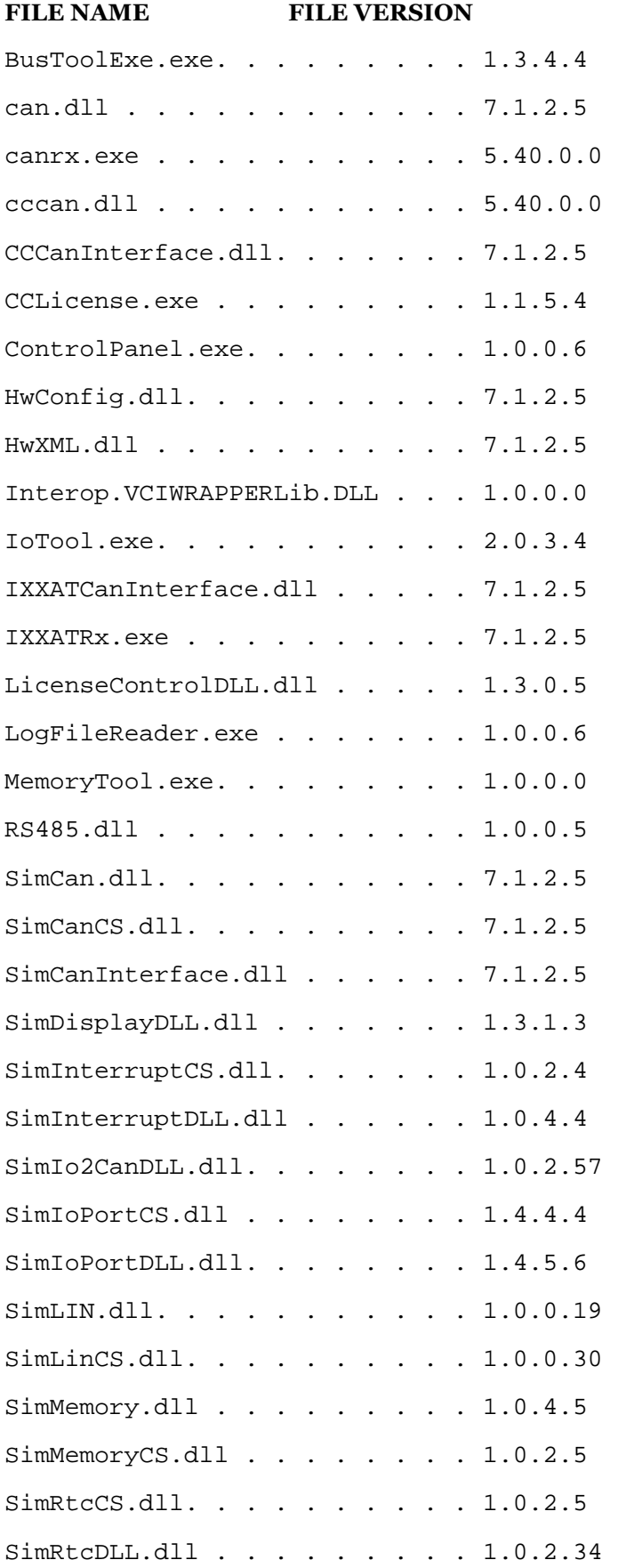

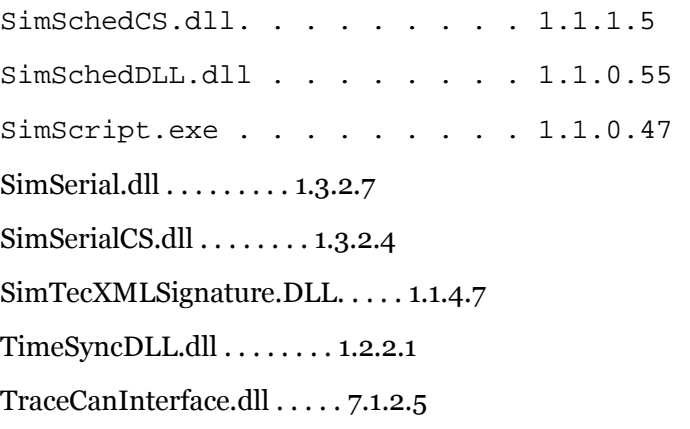